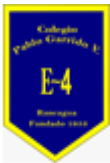

#### **COLEGIO PABLO GARRIDO VARGAS** GUÍA DE APRENDIZAJE "TECNOLOGÍA"

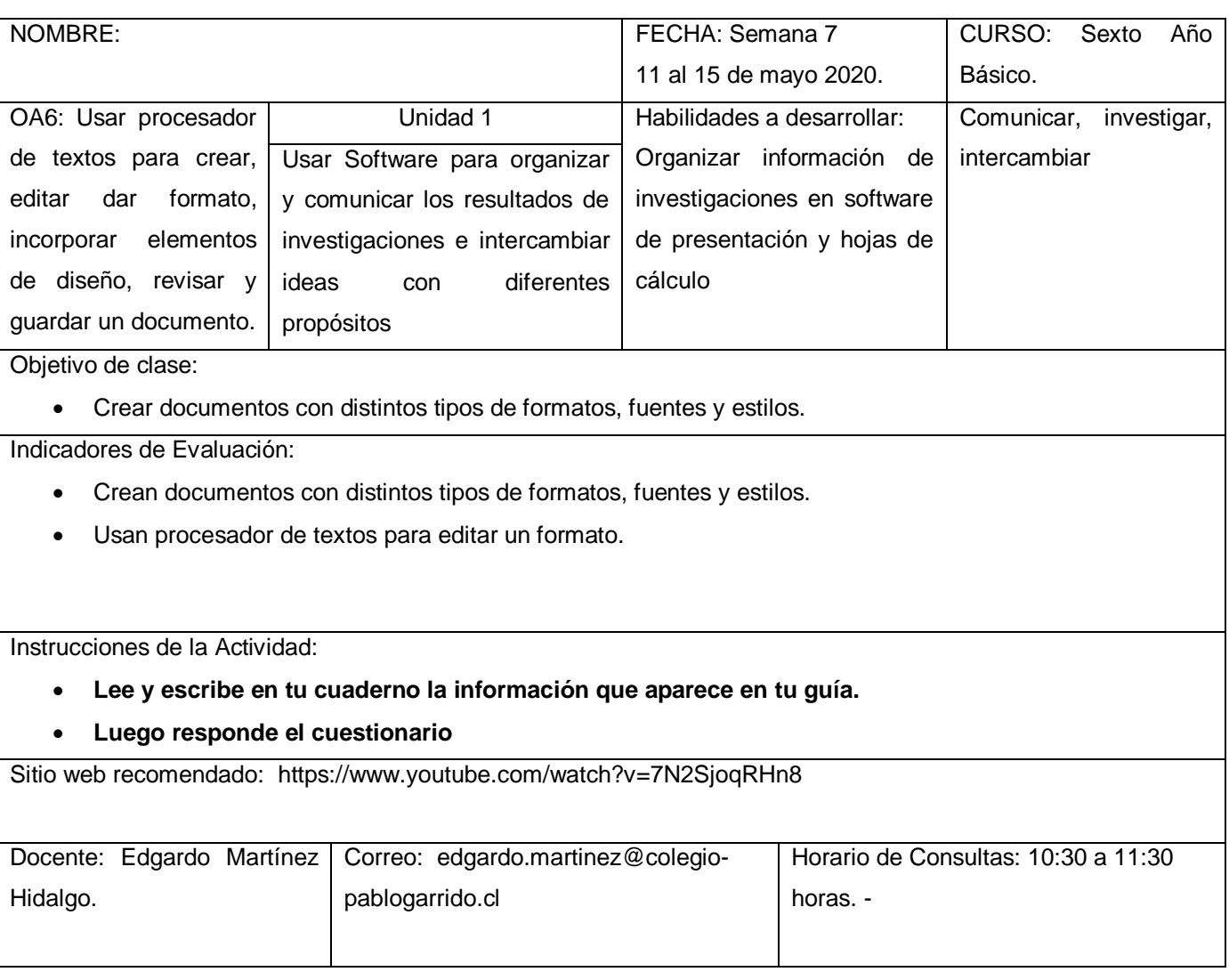

Bienvenidos estudiantes la presente guía tiene como objetivo que ustedes puedan recordar el procesador de textos Word y a través de él cambiar estilo de letra y crear otros documentos.

# **Lee con atención el texto que se presenta a continuación:**

### ¿Qué es Word?

El programa Microsoft WORD es un poderoso procesador de textos en español, desarrollado específicamente para ser ejecutado bajo Microsoft Windows. En consecuencia, posee una marcada tendencia gráfica y esto se manifiesta en el diseño de las pantallas, en los cuadros de diálogos y en la forma de elegir una actividad determinada dentro de las mismas mediante el uso de íconos.

Básicamente, un procesador de texto, es un programa que nos permite escribir, y luego realizar todas las modificaciones necesarias para poderlo imprimir.

Iniciar Word

### **¿Cómo ingresar a Word?**

Al ser un programa que trabaja bajo entorno Windows, se debe ingresar al mismo haciendo "doble click" en el ícono de acceso directo correspondiente:

#### **Elementos de la pantalla de Word**

Cuando inicie Word, este mostrará la pantalla principal de la aplicación y abrirá automáticamente un documento nuevo en blanco. En la pantalla se pueden diferenciar dos grandes sectores:

1. Área de Edición: Sector donde se ingresa el texto.

2. Área de Comandos: Sector donde se encuentra el menú de comandos que permite ejecutar los diferentes procesos dentro de Word.

En la siguiente ilustración se identifican todas las partes de la pantalla principal:

"Pantalla Principal de Word"

· Descripción de los Elementos de la Pantalla

Barra de Título: Se encuentra a lo largo de la parte superior de la ventana y contiene el nombre de la aplicación. Si el documento abierto está maximizado muestra también el nombre del documento.

Para Mover la ventana se debe arrastrar con el mouse la Barra de Título

Barra de Título Barra de Menú

Barras de

Desplazamiento

Barra de

Herramientas

Botones para cambiar la presentación del texto

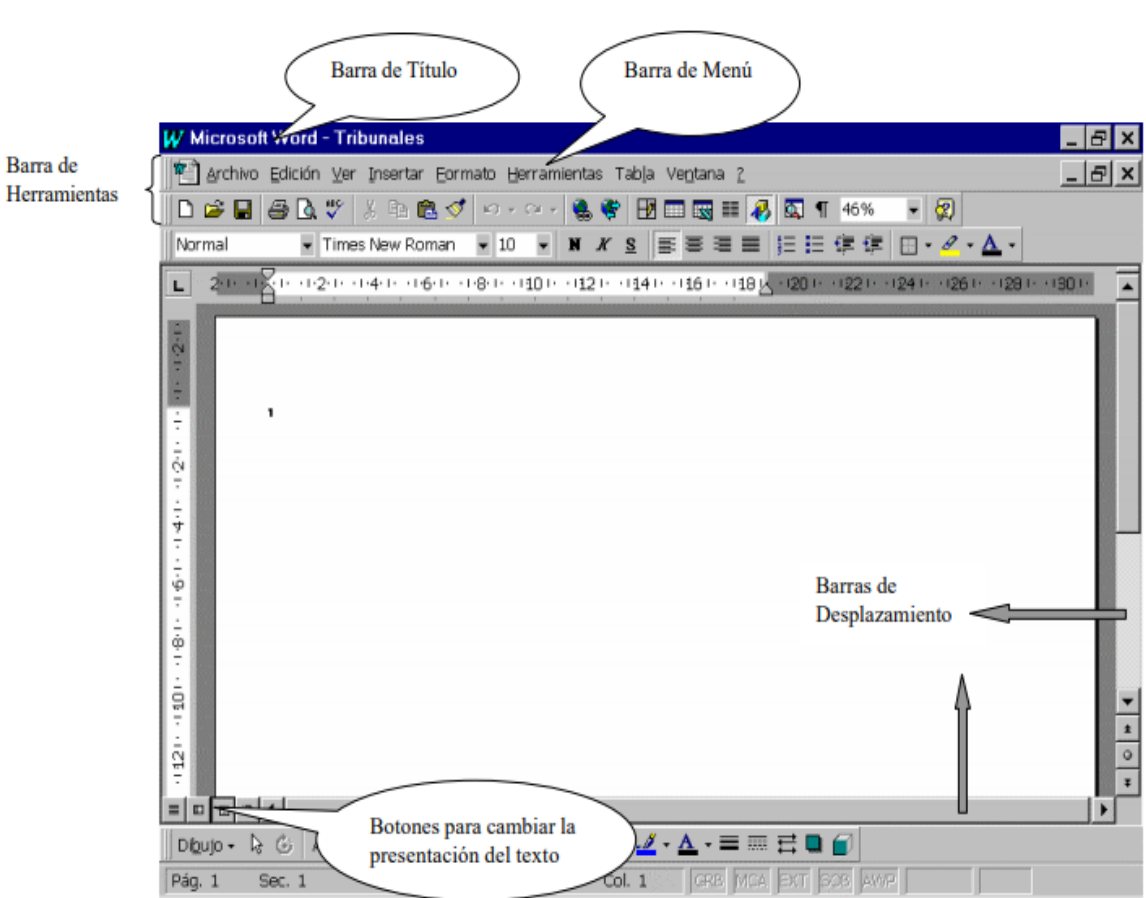

"Pantalla Principal de Word"

Barra de Menú: Está ubicada debajo de la Barra de Título y contiene los comandos de Word.

Para ver todos los comandos de cada menú, se debe hacer "click" sobre la palabra correspondiente, o bien presionar la tecla ALT y la letra que se encuentra subrayada.

Por ejemplo, al presionar las teclas ALT + E se abre el menú Edición. Para elegir dentro de un submenú debe seguirse el mismo procedimiento de selección.

# **Menús, submenús y comandos:**

Un menú es una lista de opciones que representan acciones que pueden realizarse sobre el archivo en uso. Cada uno de estos comandos son acciones que se ejecutarán en el momento que es elegido. Un menú puede tener opciones que se traduzcan directamente en la ejecución de la acción, u opciones que se desglosen en un submenú que agrupe, a su vez, otro nivel de opciones. De esta forma pueden llegar a tenerse varios niveles de submenús. La elección de una determinada opción dentro de un menú o submenú puede realizarse de tres maneras diferentes:

Cambiando la posición del cursor con las teclas de dirección hasta colocar el mismo sobre la opción a ejecutar y presionando luego la tecla ENTRAR

Presionando directamente la tecla que corresponde a la letra que se visualiza en la pantalla en forma resaltada y que representa la opción a elegir

Ubicando el puntero del Mouse en la opción que se desea elegir y cliquear con el botón izquierdo.

Barras de herramientas: Se encuentra debajo de la Barra de Menú y permite el acceso rápido con el Mouse a muchos de los comandos de Word. Estas barras están compuestas por una serie de botones que al cliquear sobre ellos realizan una determinada acción, por ejemplo:

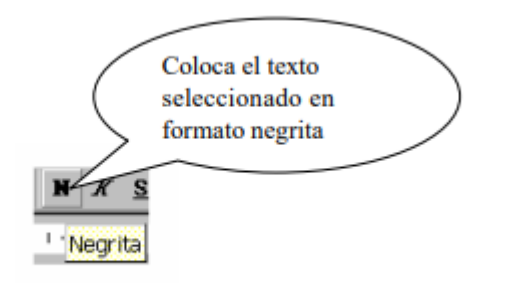

# **Responde las preguntas que se presentan a continuación:**

- **1.-** ¿Qué es Word?
- **2.-** ¿Cómo ingresar a Word?
- **3.-** Describe los Elementos de la Pantalla de Word
- **4.-** ¿Qué son los Menús, submenús y comandos?

# **Cuando finalices tu tarea responde las siguientes preguntas:**

- ¿Cómo realizaron el trabajo?
- ¿Qué actividad me resultó difícil de realizar?
- ¿Cómo me sentí desarrollando las actividades?